## Solaris 3 分クッキング: レシピ 第 20 巻 仮想ワイヤ、どのように見える化?

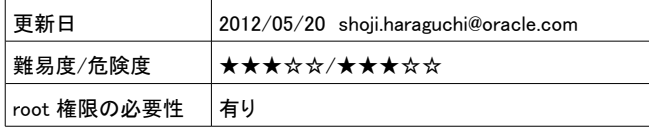

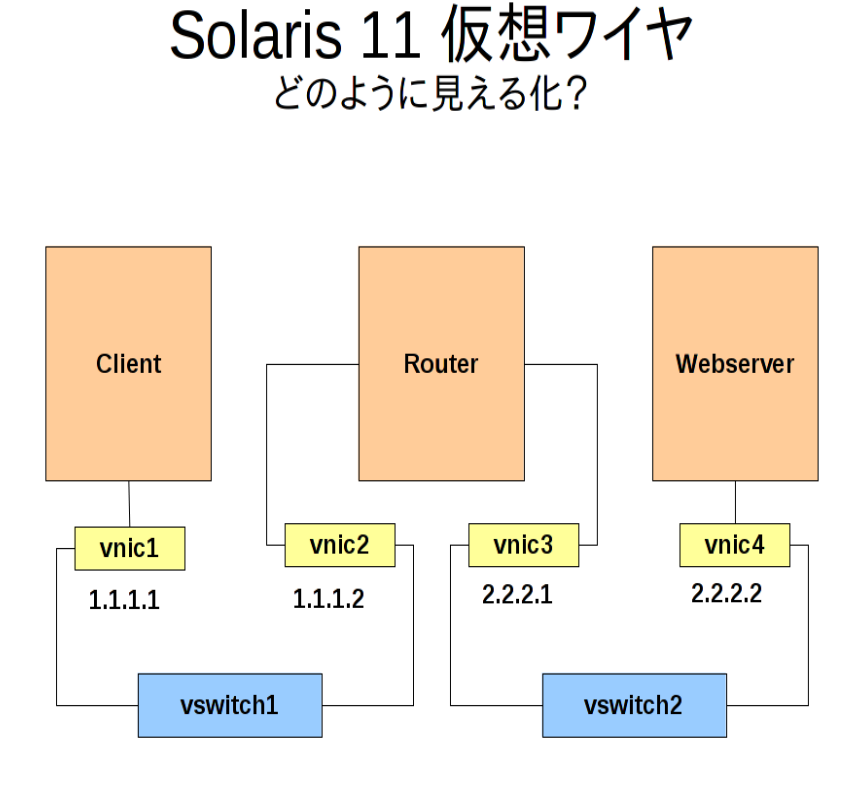

Oracle Solaris 11 で仮想ワイヤの構築とネットフロウ制御のデモを行います。上図のような仮想ネットワークを Zone と Crossbow を使って構築します。 Client Zone からネットワークベンチ (netperf) を流し、DTrace や flowstat コマン ドをつかってフロウ制御の見える化に挑戦してみます。

<事前の仕込み>

短時間でデモ構成を作成するため Zone を複製で作成します。複製の元になる templatezone 作成だけ事前に仕込 んでおきます。

\$ sudo zfs create rpool/Zones \$ sudo zonecfg -z templatezone "create;set zonepath=/rpool/Zones/templatezone;end;commit;exit" \$ sudo zoneadm -z templatezone install

templatezone には、Webserver を構築するため apache-22 を追加インストールしてください。 templatezone \$ sudo pkg install web/server/apache-22

また templatezone には、netperf/netserver また、各 Zone を自動再構成するために、/var/tmp の下にシステム構 成のプロファイルもあらかじめセットしてあります。各プロファイルは巻末の付録を参照してください。

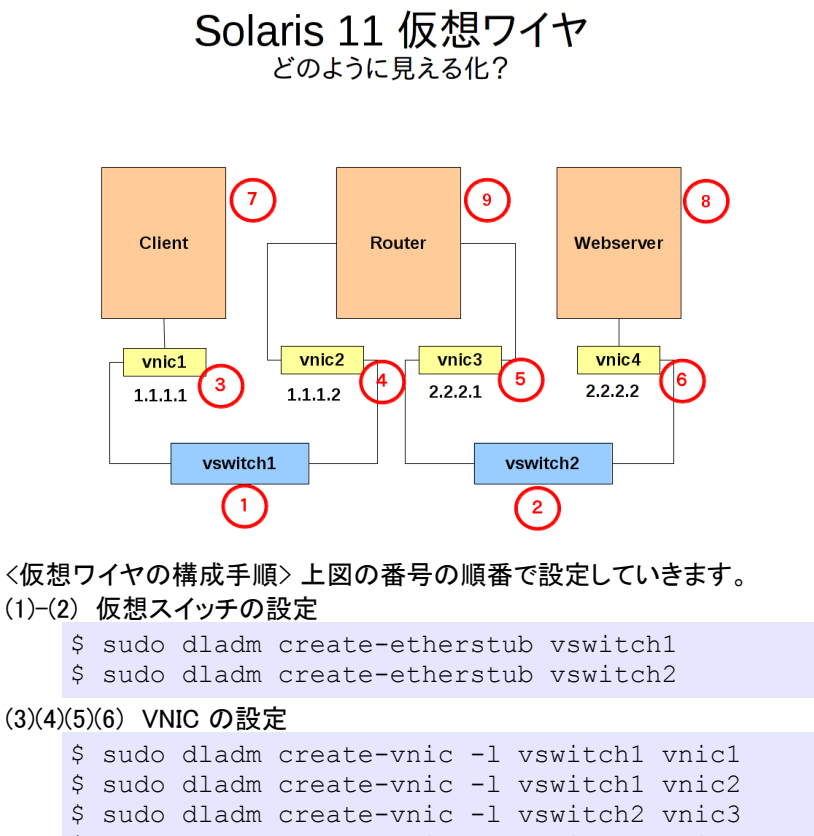

- \$ sudo dladm create-vnic -l vswitch2 vnic4
- (7) Client Zone の作成 vnic1 をアサインします。

```
$ sudo zonecfg -z client "create;set
zonepath=/rpool/Zones/client;add net;set
physical=vnic1;end;commit;exit"
$ sudo zoneadm -z client clone templatezone
$ sudo zoneadm -z client boot
```

```
(8) Webserver Zone の作成 vnic4 をアサインします。
    $ sudo zonecfg -z webserver "create;set
    zonepath=/rpool/Zones/webserver;add net;set
    physical=vnic4;end;commit;exit"
    $ sudo zoneadm -z webserver clone templatezone
    $ sudo zoneadm -z webserver boot
```

```
(9) Router Zone の作成 ルータには2つの VNIC vnic2 vnic3 をアサインします。
```

```
$ sudo zonecfg -z router "create;set
zonepath=/rpool/Zones/router;add net;set physical=vnic2;end;add
net;set physical=vnic3;end;commit;exit"
$ sudo zoneadm -z router clone templatezone
$ sudo zoneadm -z router boot
```
## Solaris 11 仮想ワイヤ どのように見える化?

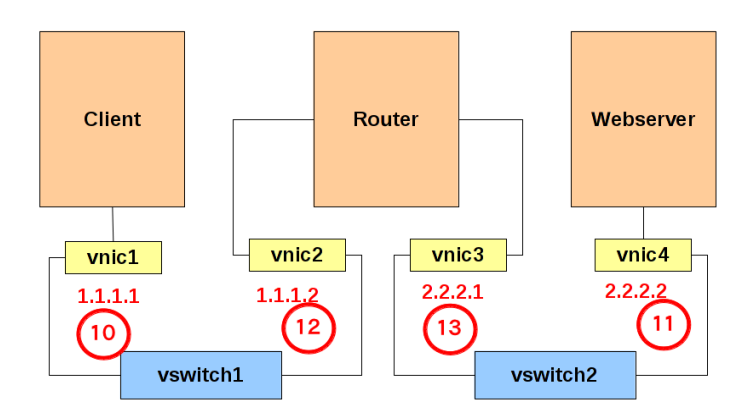

- (10) sysconfig(1M) を使って Client Zone を自動構成します。 vnic1 に IP 1.1.1.1 を設定します。 \$ sudo zlogin client sysconfig configure -g system -c /var/tmp/client.xml \$ sudo zoneadm -z client reboot
- (11) sysconfig(1M) を使って Webserver Zone を自動構成します。 vnic4 に IP 2.2.2.2 を設定します。 \$ sudo zlogin webserver sysconfig configure -g system -c /var/tmp/webserver.xml \$ sudo zoneadm -z webserver reboot
- (12) sysconfig(1M) を使って Router Zone を自動構成します。 vnic2 に IP 1.1.1.2 を設定します。 \$ sudo zlogin router sysconfig configure -g system -c /var/tmp/router.xml \$ sudo zoneadm -z router reboot
- (13) 再構成後、Router Zone で、vnic3 の設定を行い、ルータ設定を行います。 \$ sudo zlogin router ipadm create-ip vnic3 \$ sudo zlogin router ipadm create-addr -T static -a 2.2.2.1/24 vnic3/v4 \$ sudo zlogin router routeadm -e ipv4-forwarding \$ sudo zlogin router routeadm -u

<フロウ制御> 仮想ワイヤが構築できたら、フロウ制御のデモを行います。

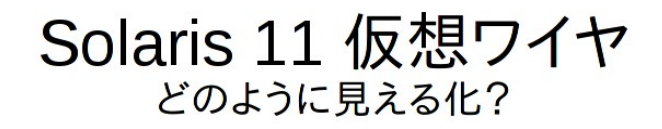

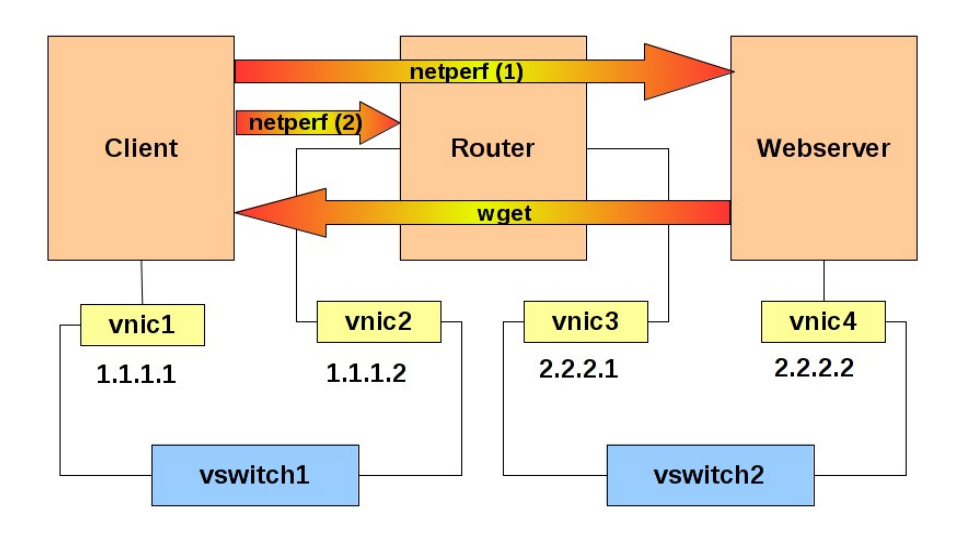

## 仮想ワイヤで可能なフロウ制御は2種類あります

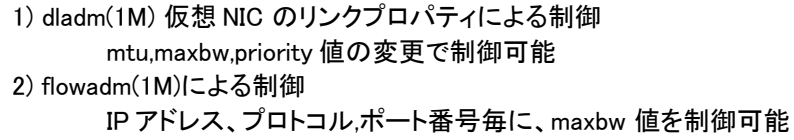

準備: Webserver Zone で Apache22 を起動します。

\$ sudo zlogin webserver svcadm enable apache22

- 準備 Webserver Zone で netperf 用の netserver を起動
- \$ sudo zlogin webserver netserver 準備: Router Zone で netperf 用の netserver を起動
	- \$ sudo zlogin router netserver

```
準備: DTrace (Chime) で、各 VNIC の受信量を監視しておきます。
    $ sudo /opt/OSOL0chime/bin/chime -n 'ip:::receive
    {[degree[3]-\dot{1}f$name]} = sum(args[2]-\dot{1}p$plength); ' &
```
Client Zone から Webserver Zone に netperf を流してみます この例では 3000bps ほど出ています \$ sudo zlogin client netperf -H 2.2.2.2 TCP STREAM TEST to 2.2.2.2 : histogram Recv Send Send Socket Socket Message Elapsed Size Size Size Time Throughput<br>bytes bytes secs. 10^6bits/sec bytes bytes bytes 128000 49152 49152 10.00 3146.37

*Solairs Cook Book 4 Crossbow vwire*

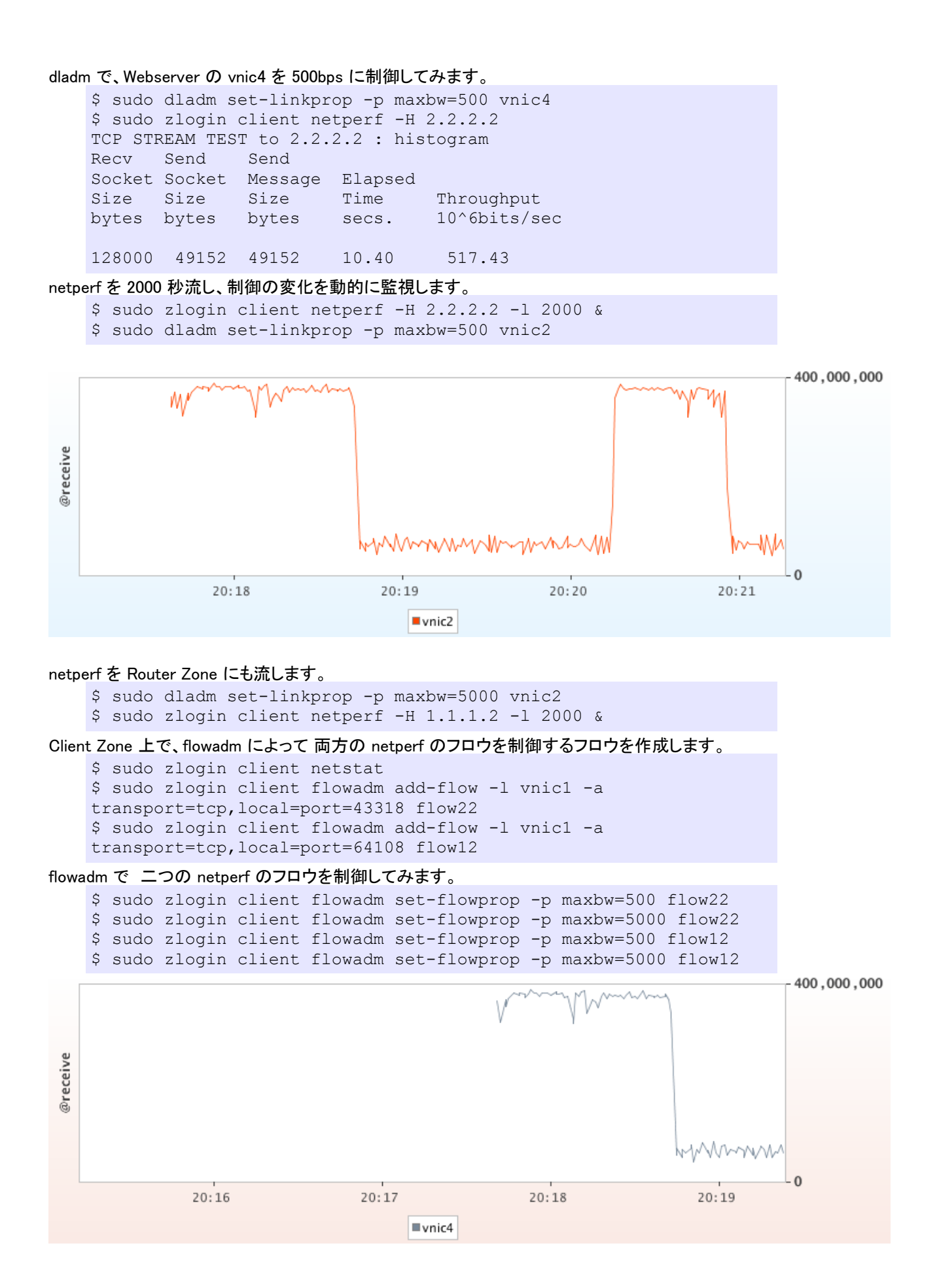

```
Webserver 上の http のフロウを制御してみます。
    $ sudo zlogin webserver flowadm add-flow -l vnic4 -a
    transport=tcp,local_port=80 httpflow
Client Zone から wget で iso イメージをダウンロードしてみます。
    $ sudo zlogin client wget http://2.2.2.2/sol-11-1111-live-x86.usb
http のフロウを 5m bps 程度に抑えてみます。
    $ sudo zlogin webserver flowadm set-flowprop -p maxbw=50 httpflow
もとに戻します。
    $ sudo zlogin webserver flowadm set-flowprop -p maxbw=5000
   httpflow
<あとかたずけ>
    $ sudo zlogin webserver flowadm remove-flow httpflow
   $ sudo zlogin client flowadm remove-flow flow12
   $ sudo zlogin client flowadm remove-flow flow12
   $ sudo zoneadm -z router halt
   $ sudo zoneadm -z webserer halt
   $ sudo zoneadm -z client halt
    $ sudo zoneadm -z router uninstall -F
    $ sudo zoneadm -z webserver uninstall -F
    $ sudo zoneadm -z client uninstall -F
   $ sudo zonecfg -z router delete -F
   $ sudo zonecfg -z webserver delete -F
   $ sudo zonecfg -z client delete -F
   $ sudo dladm delete-vnic vnic4
    $ sudo dladm delete-vnic vnic3
    $ sudo dladm delete-vnic vnic2
```
\$ sudo dladm delete-etherstub vswitch2 \$ sudo dladm delete-etherstub vswitch1

\$ sudo dladm delete-vnic vnic1

 $\langle$ Tips $\rangle$ 

1) 仮想ワイヤを構成した場合、仮想スイッチや仮想 NIC(VNIC) の MTU 値のデフォルトは、9000 に設定されていま す。現実的な速度で検証する際は、576 (ダイヤルアップ) から 1500 (Ether) の値に設定するといいでしょう。尚、 VNIC だけ MTU の設定変更しても有効にはなりません、必ず仮想スイッチもおなじ MTU に設定してください。

2) VNIC の mtu や maxbw は通信中でも動的に変更可能ですが、仮想スイッチのプロパティを通信中に変更すると 通信が切れてしまうことがあるようです。

3) dladm によるフロウ制御は、Global Zone でのみ制御可能です。また flowadm による Local Zone のフロウ制御を 動的に行うには、Local Zone でのみ制御可能となります

< 参考資料>

ネットワークの仮想化とリソース管理: http://docs.oracle.com/cd/E26924\_01/html/E25834/gdytf.html#scrolltoc Netperf: http://www.netperf.org/netperf/ Chime: http://hub.opensolaris.org/bin/view/Project+dtrace-chime/ ブログ: Solaris 3 分クッキング https://blogs.oracle.com/hara/

*Solairs Cook Book 6 Crossbow vwire*

## <付録>

sysconfig 用 profile, この設定の場合、default user-id; abc123 passwd: abc123, root passwd: abc123 になります。

```
/ var/tmp/client.xml
     <!DOCTYPE service_bundle SYSTEM "/usr/share/lib/xml/dtd/service_bundle.dtd.1"> 
     <service_bundle type="profile" name="sysconfig"> 
       <service version="1" type="service" name="system/config-user"> 
        <instance enabled="true" name="default"> 
         <property_group type="application" name="root_account"> 
          <propval type="astring" name="login" value="root"/> 
          <propval type="astring" name="password"
     value="$5$Wjac/s7j$NCcniP2FCn5QlcjxOp.ipGXFmNIcn1sGm8Bb9S78Ck."/> 
          <propval type="astring" name="type" value="role"/> 
         </property_group> 
         <property_group type="application" name="user_account"> 
          <propval type="astring" name="login" value="abc123"/> 
          <propval type="astring" name="password"
     value="$5$TbVigXdp$Qt2PwKPzv7Z59mSicfcln7h006zBBt8wFEcD0a7Y5UD"/> 
          <propval type="astring" name="type" value="normal"/> 
          <propval type="astring" name="description" value="abc123"/> 
          <propval type="count" name="gid" value="10"/> 
          <propval type="astring" name="shell" value="/usr/bin/bash"/> 
          <propval type="astring" name="roles" value="root"/> 
          <propval type="astring" name="profiles" value="System Administrator"/> 
          <propval type="astring" name="sudoers" value="ALL=(ALL) ALL"/> 
         </property_group> 
        </instance> 
       </service> 
       <service version="1" type="service" name="system/timezone"> 
        <instance enabled="true" name="default"> 
         <property_group type="application" name="timezone"> 
          <propval type="astring" name="localtime" value="Japan"/> 
         </property_group> 
        </instance> 
       </service> 
       <service version="1" type="service" name="system/environment"> 
        <instance enabled="true" name="init"> 
         <property_group type="application" name="environment"> 
          <propval type="astring" name="LANG" value="C"/> 
         </property_group> 
        </instance> 
       </service> 
       <service version="1" type="service" name="system/identity"> 
        <instance enabled="true" name="node"> 
         <property_group type="application" name="config"> 
          <propval type="astring" name="nodename" value="client"/> 
         </property_group> 
        </instance> 
       </service> 
       <service version="1" type="service" name="system/keymap"> 
        <instance enabled="true" name="default"> 
         <property_group type="system" name="keymap"> 
          <propval type="astring" name="layout" value="US-English"/> 
         </property_group> 
        </instance> 
       </service> 
       <service version="1" type="service" name="system/console-login"> 
        <instance enabled="true" name="default"> 
         <property_group type="application" name="ttymon"> 
          <propval type="astring" name="terminal_type" value="vt100"/>
```

```
 </property_group> 
  </instance> 
 </service> 
 <service version="1" type="service" name="network/physical"> 
  <instance enabled="true" name="default"> 
   <property_group type="application" name="netcfg"> 
    <propval type="astring" name="active_ncp" value="DefaultFixed"/> 
   </property_group> 
  </instance> 
 </service> 
 <service version="1" type="service" name="network/install"> 
  <instance enabled="true" name="default"> 
    <property_group type="application" name="install_ipv4_interface"> 
    <propval type="astring" name="address_type" value="static"/> 
    <propval type="net_address_v4" name="static_address" value="1.1.1.1/24"/> 
    <propval type="astring" name="name" value="vnic1/v4"/> 
   </property_group> 
   <property_group type="application" name="install_ipv6_interface"> 
    <propval type="astring" name="stateful" value="yes"/> 
    <propval type="astring" name="stateless" value="yes"/> 
    <propval type="astring" name="address_type" value="addrconf"/> 
    <propval type="astring" name="name" value="vnic1/v6"/> 
   </property_group> 
  </instance> 
 </service> 
 <service version="1" type="service" name="system/name-service/switch"> 
  <property_group type="application" name="config"> 
   <propval type="astring" name="default" value="files"/> 
   <propval type="astring" name="printer" value="user files"/> 
  </property_group> 
  <instance enabled="true" name="default"/> 
 </service> 
 <service version="1" type="service" name="system/name-service/cache"> 
  <instance enabled="true" name="default"/> 
 </service> 
 <service version="1" type="service" name="network/dns/client"> 
  <instance enabled="false" name="default"/> 
 </service> 
</service_bundle>
```
/var/tmp/webserver.xml と /var/tmp/router.xml も同様の内容になります。下記の箇所をそれぞれに変更してくだ さい。

```
<propval type="astring" name="nodename" value="client"/>
\langlepropval type="net address v4" name="static address" value="1.1.1.1/24"/>
<propval type="astring" name="name" value="vnic1/v4"/>
```